## **GateKeeper QuickPay**

Go to the GTAMS vendor web portal URL

https://gtams.adcompsystems.com/Austin/W ebportal/

## Click the *Quick Pay* button

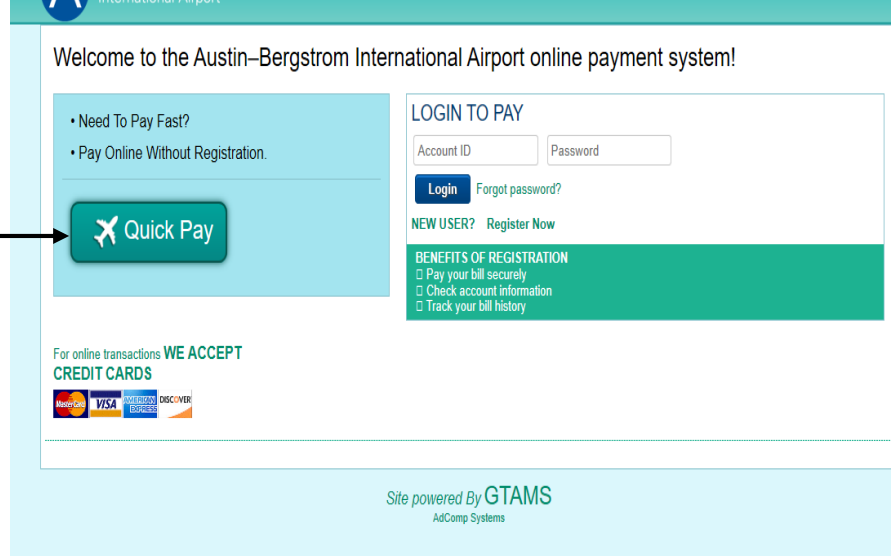

## Step 1: Enter your *account ID*  number and then Click the *Confirm*  **Account ID button**

- Bus operators use GT account# *GT55555.*
- Charter/Hotel operators use GT account # *GT66666.*
- Limo operators use GT account # *GT77777.*

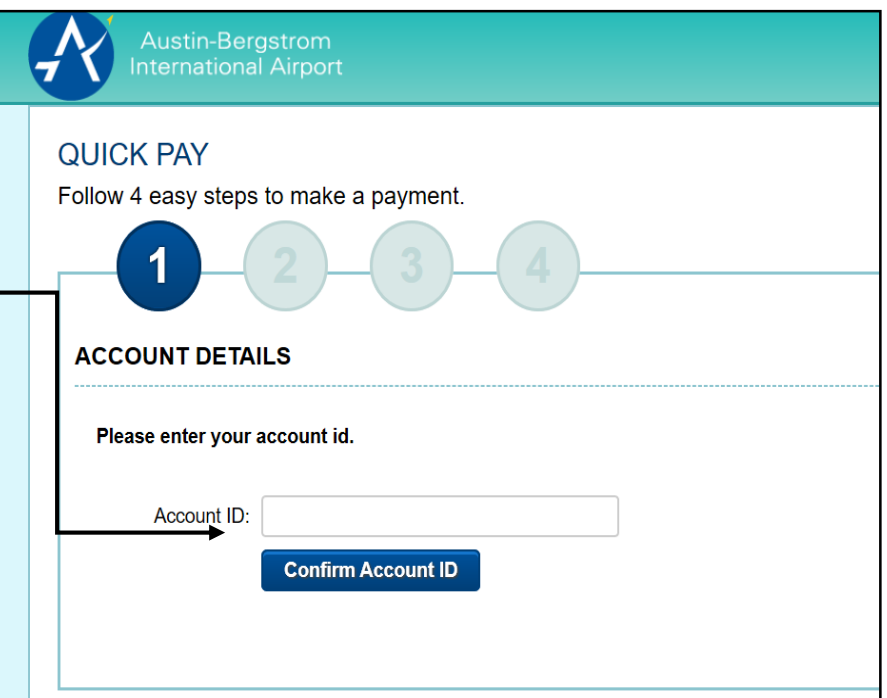

Step 2: Enter the amount to pay based on your vehicle type and add the cell phone number or email to receive a receipt. Click the *Pay by Credit Card*:

- Bus is \$15 per trip.
- Charter/Hotel is \$4.50 per trip.
- Limo is \$3.50 per trip.

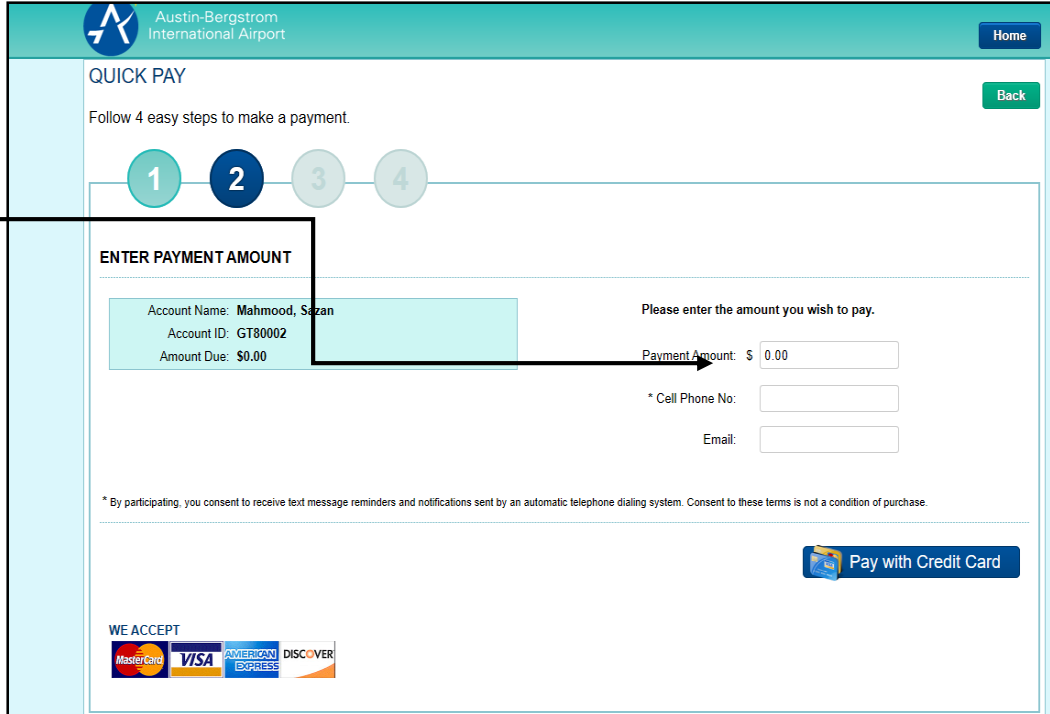

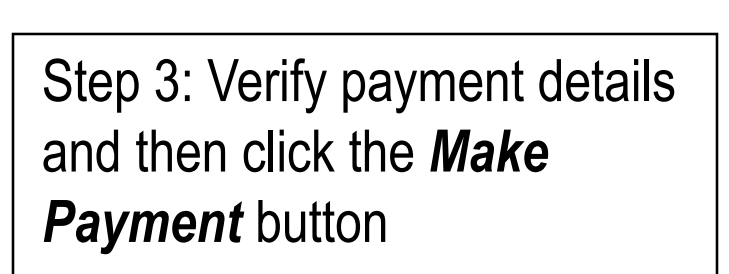

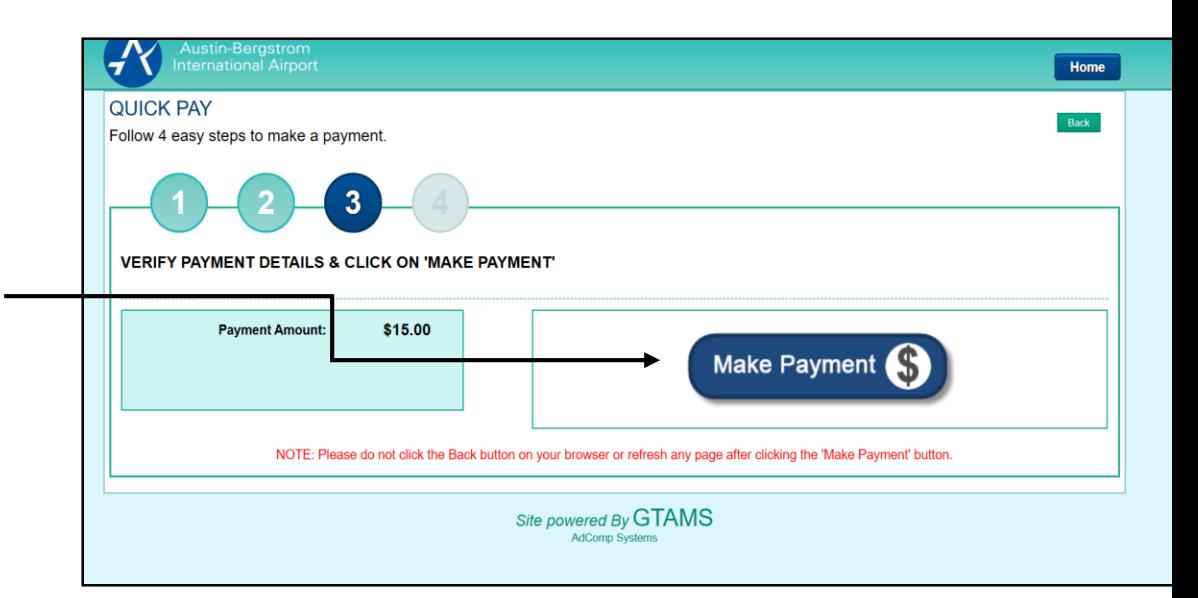

Step 4: Enter your credit card information and click the *Make Payment* button.

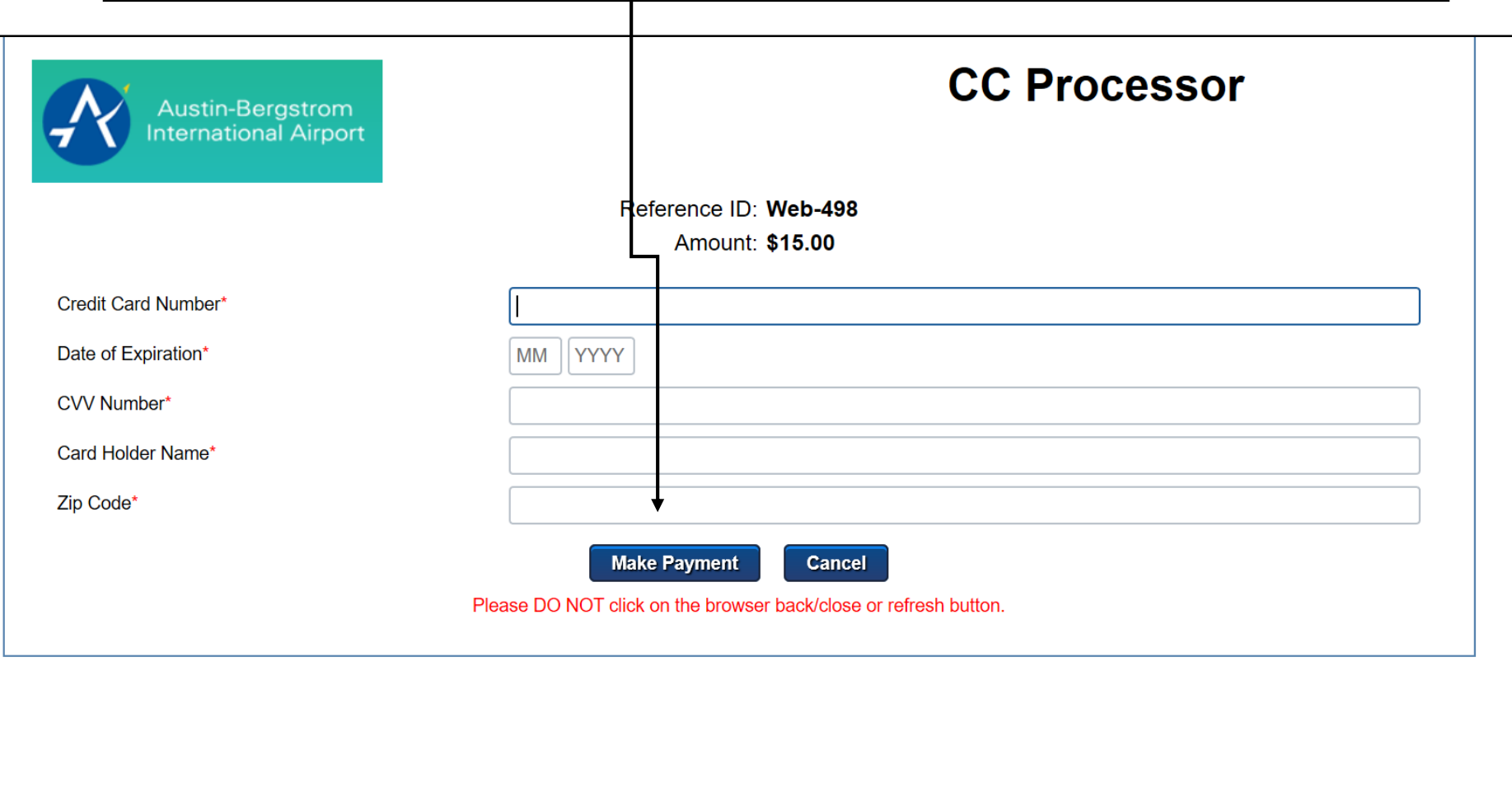

A receipt for the payment will be generated. Click the box next to Print Receipt and\or Email Receipt. Then click the *Done* button.

## Note:

• The payment you added is valid for 24 hours from the time you received the receipt. After 24 hours your payment will be forfeited.

• Permitted limo companies are required to have a temporary permit from the Austin Transportation Department Mobility Services Division and AUS Ground Transportation in order to use quick pay feature. Bus operators are not required to have a temporary permit.

**Should you have any question or required further assistance, please contact Sazan Mahmood at 512-530-6329,** 

**Sazan.Mahmood@austintexas.gov.**